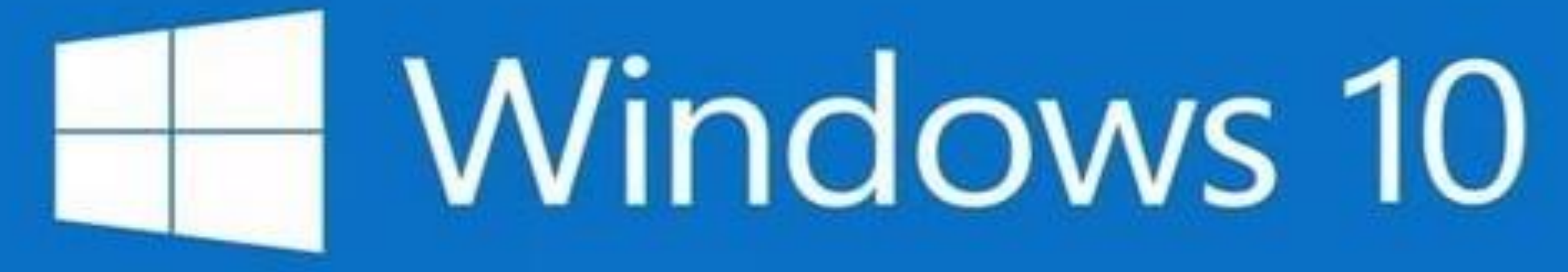

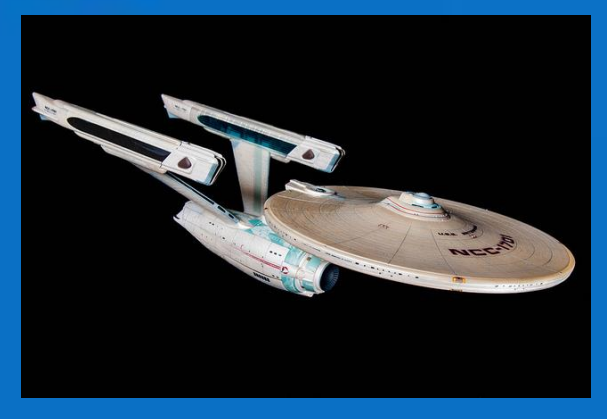

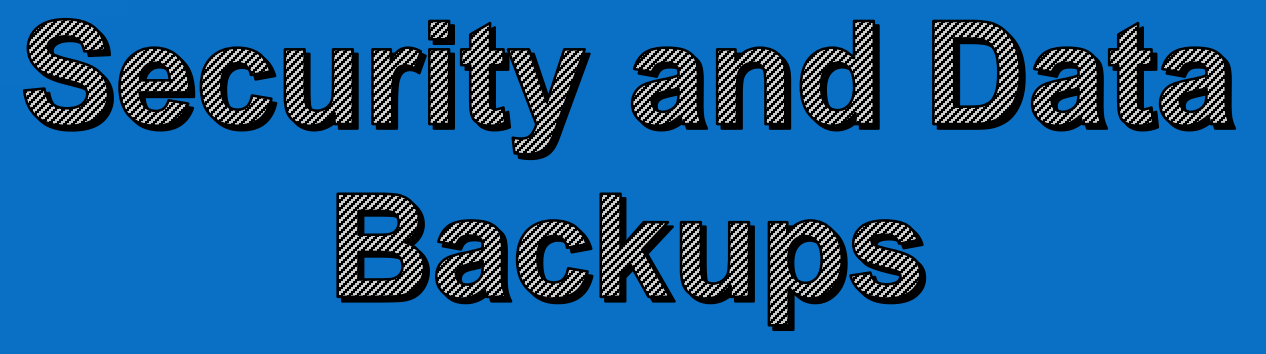

### **Computer Club Windows 10 Training**

# ▪**Windows 10 Top 10 Tips** ▪ **Monthly Windows 10 Workshop** (2nd Tuesday at 4PM in Resource Center) ▪Settings; Files; Apps ▪ **Classes on Thursdays** ▪File Explorer; Edge and Chrome Browsers

### **Windows 10 Security and Data Backups**

- **Types of Security Threats**
- **Account Types and running as a Standard User**
- **Using Windows Defender**
- **Downloading Malwarebytes**
- **Protecting your Data**
	- **One Drive – Automatic Cloud Storage**
	- **File History – Version History of your files**

### **Security Issues**

- 1. Someone uses your personal information to steal from or damage you (**Identity Theft**)
- 2. Someone Gets Control of Your Mail or Bank Account (**Hacking**)
- 3. Your web browser settings are changed to point you at websites you do not intend to go to (**Malware**)
- 4. Your PC is infected by an unwanted program that causes you to lose data that you want to keep (**Virus**)

identity theft victims in 2014 (7% of US population)\*

**17.6 million** 

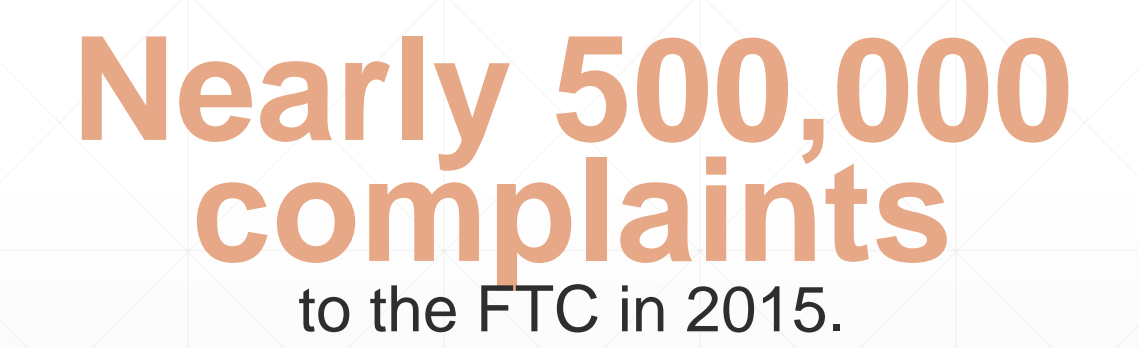

\*U.S. Dept. of Justice, Bureau of Justice Statistics, Victims of Identity Theft, 2014 (September 2015)

### **Examples of Misuse Impact on Victims**

- Open Credit Cards
- Open Utility Accounts
- Apply for a Tax Refund
- Get a Loan
- Apply for Employment
- Get Medical Care

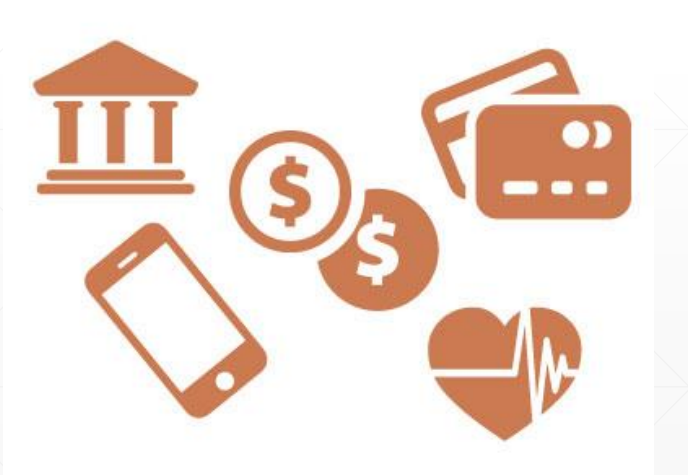

- denial of credit/loans
- denial of public **benefits**
- denial of medical care
- harassment by debt collectors
- **lawsuits**
- stress/anxiety
- embarrassment
- time/expenses spent

on recovery steps

### **Preventing Identity Theft**

- **Information usually stolen from some large organization**
	- **State of SC Income Tax Records**
	- **Credit Card from retailers**
	- **One on One theft – mailbox, wallet or purse**
- **Preventing Identity Theft** 
	- **If you get a notice that your information has been breached – do something**
	- **Do not mail checks or other payments in an unprotected mail box**
	- **Be aware of the cards in your wallet – have a plan for losing your wallet**
- **Minimizing the damage**
	- **Prompt review of all Credit Card and Bank Statements**
	- **Regular review of your credit reports**
	- **File Income Taxes early**

### **Identity Theft Protection Services**

- 1. ID Shield ([www.idshield.com](http://www.idshield.com/))
- 2. Identity Guard (www.identityguard.com)
- 3. Trusted ID (www.trustedid.com)
- 4. Lifelock (www.lifelock.com)
- 5. All Clear ID (www.allclearid.com)
- 6. ID Watchdog (www.idwatchdog.com)
- 7. FreeCreditReport.com

### **#2 Preventing Hacking**

- **Most Hacking is done by a Spoof email** 
	- Your email addresses have been hacked by a number of sources and are available on the "Dark Web" Havel [BeenPwned.com](http://haveibeenpwned.com/)
- Since you can be pretty sure that your account has been included in one of the major breaches, **Why would you use the same password on multiple accounts**?
	- You have to use an organized way to remember passwords manual or automated or system like Last Pass
- Critically important accounts should have two step authorization activated
	- $\blacktriangleright$  Financial and  $\blacktriangleright$  ?

## **Spoofing Email**

From: Officail 365 Message Center <alerts@newoffice.com> Sent: Thursday, June 21, 2018 12:21 PM To: King this

Subject: Help Secure Your Account

### **Please Sign in again.**

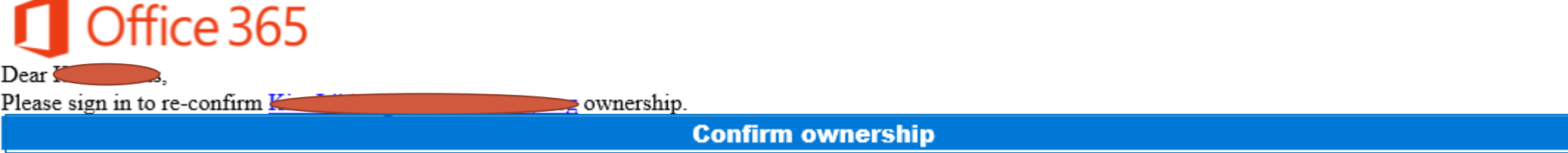

Best Regards,

Note: We will never ask you for your payment information just account password confirmation. 2018 C Microsoft Data.

Look for something.com/.............. when you hover over the link

### **Password Management Systems**

- Systems that do it for you
	- Last Pass <https://www.lastpass.com/>
	- DashLane [https://www.dashlane.com](https://www.dashlane.com/)
	- Keepass <https://keepass.info/>
	- 1Password <https://1password.com/>
	- RoboForm <https://www.roboform.com/>
- Your own Word document or Spread Sheet Encrypt it!
- A note book not a "diary" with instructions in it
- Presentation by Jolyn on March 25, Specific classes on Last Pass will follow it

### **Two Step Verification**

- **Best protection for accounts with money associated with them is** "**Two Step Verification**"
	- **Provided by the Company you are dealing with** 
		- Vanguard
		- **Microsoft**
		- $\blacksquare$  Etc.
- $\bullet$  Step one = username and password
- Step two = texted code on your cell phone

### **3 & 4 Preventing Viruses and Malware**

- Windows 10 is more secure than previous versions
	- Architecture changes make attacks harder (User Account Control)
	- **Edge changes –add-ons only from MS Store; SmartScreen filter**
- Most important things are doing what we've already been taught!
	- 1. Run as a Standard User
	- 2. Run Windows Defender
	- 3. Download and Run Malwarebytes Free Home Version if your PC acts funny!

## **Windows 10 Built in Security**

- **Built in Security is good enough!** 
	- Windows Defender Anti Virus and Anti Malware
	- Windows Smart Screen Filter
	- ▪See it by going to Update and Security
- If your PC comes with another antivirus, uninstall it to use the built in protection
	- Settings/Apps/uninstall
	- **Defender will automatically turn itself on**

**HHICC likes Malwarebytes if something seems wrong in your browsing!**

- Malwarebytes.org to download
- **Click on Home tab then free version**
- Download and run the install
- **In Malwarebytes Settings, disable realtime** protection – starts the free version

### **Browser Screen Hijacking**

**- An infected website takes over your browser** 

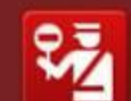

### Attention! Your web page request has been cancelled.

This web site refused your connection as it was reported as a malicious request. This can be caused by Viruses, Trojans or Malware found on your computer.

In order to resend your request to the website, press Resend request (please note, this action may cause a permanent block of your computer by the requested website)

To activate your security software, please press Fix Now (recommended)

Resend request Fix Now

- 1. Right Click the Start **Button**
- 2. Go to Task Manager
- 3. Close the Edge Browser
- 4. Restart the machine
- If it's still there when you

reopen the browser

- 1. Click in the Search Box
- 2. Type in anything "Test"
- 3. Hit Web Search
- 4. Close the Browser with the red X

### **Phone Numbers You Should NEVER Call**

- **Browser frozen with a terrible warning message and a number to call to recover** 
	- See previous slide
	- 1. do not call the number and follow advice on previous slide or
	- 2. Come to the Resource Center
- You Google for help on something and get a phone number to call for support
	- Yikes! Don't call it unless you are absolutely, positively, 100% certain it is a real support group. Even then, when they ask to take control of your PC, hang up and come to the club!
- To Get Support from a company, go to their website and follow the Support tab

### **Backing up Data**

- One Drive is the cheapest and best for your normal files
	- 5 GB free for every user
	- **1 TB comes with Office 365 Account**
	- Other amounts can be purchased
- **File History** 
	- Keeps versions of all data on external drive
	- **Easy to recover**
- **Requires an external storage device**

### **Places to Go for Windows 10 Training**

- **Tips App has great videos on Windows 10 features**
- <http://www.gcflearnfree.org/windows10> Several good videos and a very comprehensive set of tutorials that are easy to follow
- **HHICC.org Bulletin Board Presentations**